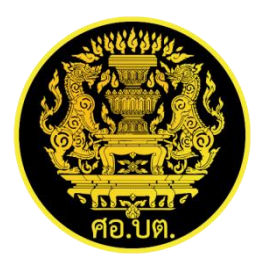

## **คู่มือการใช้งาน สำหรับผู้ใช้งานทั่วไป ระบบลงทะเบียนเข้าร่วมโครงการออนไลน์**

**(programs.sbpac.go.th)** เวอร์ชั่น ๑.๑

**กลุ่มบริหารเทคโนโลยีและสารสนเทศ กองบริหารยุทธศาสตร์การพัฒนาจังหวัดชายแดนภาคใต้** 1. เว็ปไซด์ programs.sbpac.go.th

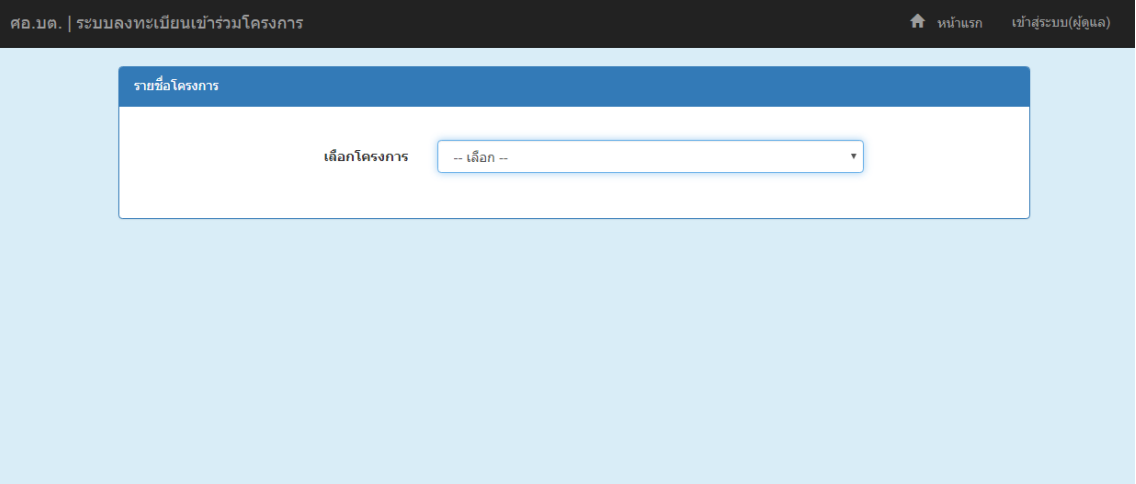

2. เลือกโครงการและ ตรวจสอบรายละเอียดโครงการที่จะลงทะเบียน

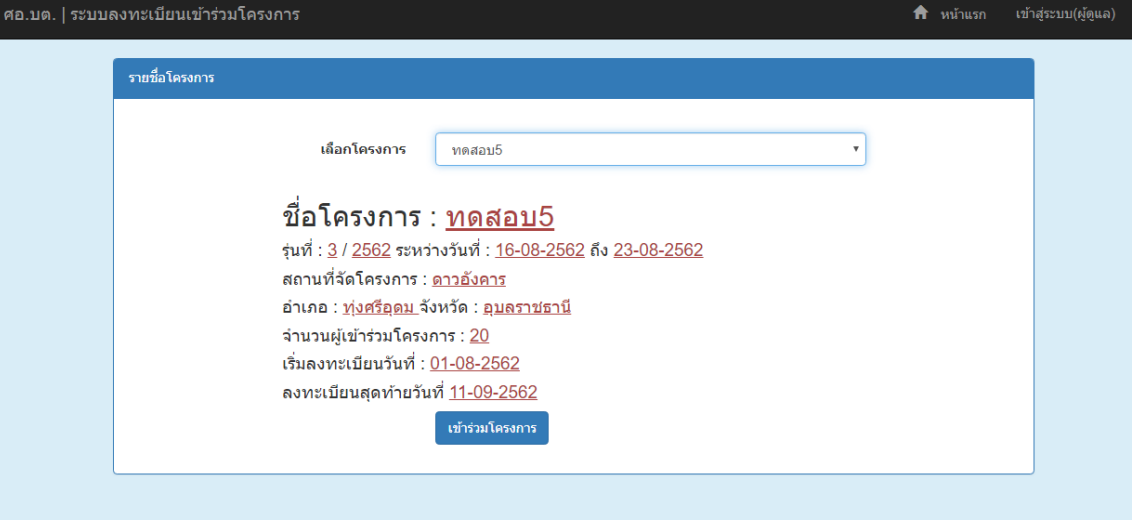

3. ตรวจสอบสถานะการลงทะเบียนด้วยเลขบัตรประชาชน

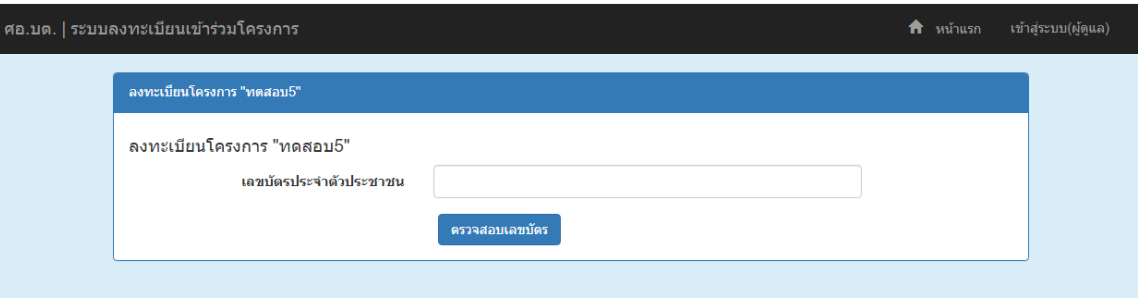

3.1.กรณีไม่เคยลงทะเบียนระบบ ต้องกรอกข้อมูลข้อมูลส่วนบุคคลก่อนลงทะเบียนเข้าร่วมโครงการ เมื่อกรอกข้อมูลครบถ้วนระบบจะพากลับไปหน้าหลัก (ข้อ ๑.)

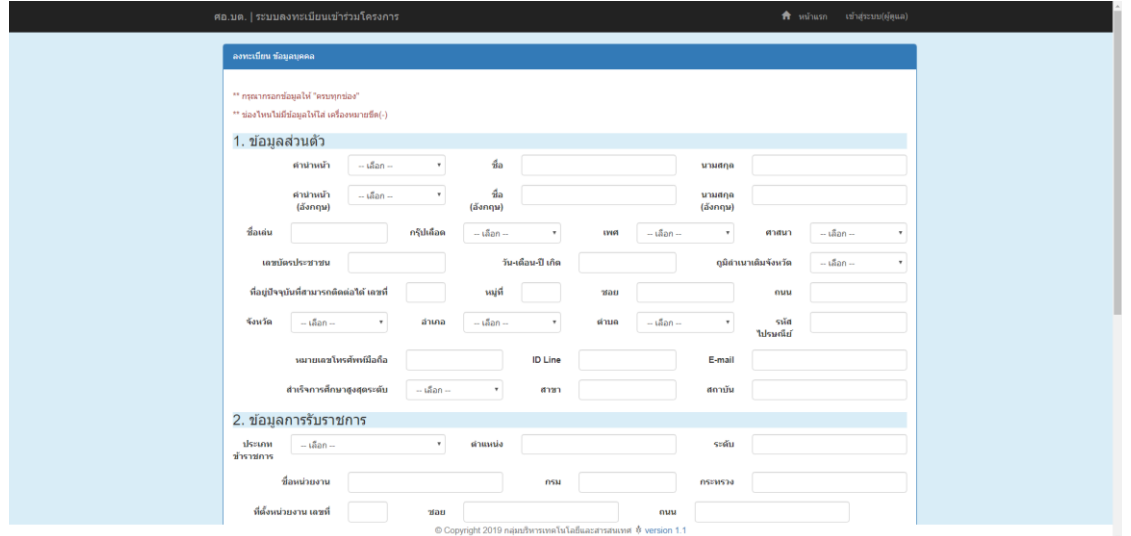

3.2.กรณีกรอกข้อมูลส่วนบุคคลแล้ว สามารถกรอกข้อมูลรายละเอียดการเข้าร่วมโครงการ (กรุณาตรวจสอบ ชื่อ-สกุล และหน่วยงาน)

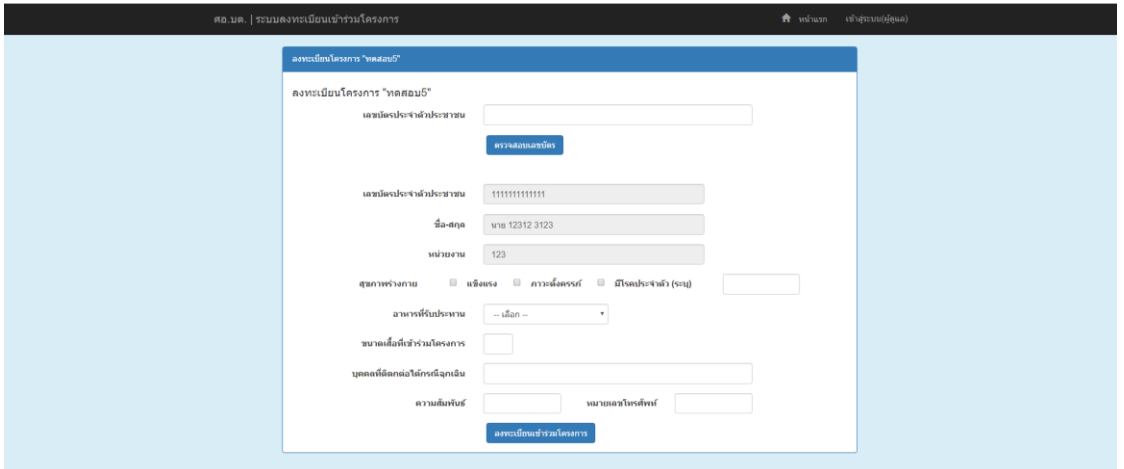

เมื่อลงทะเบียนสำเสร็จ จะปรากฏข้อความสีเขียว "เลขบัตรประชาชน [เลขบัตรประชาชน] ลงทะเบียน โครงการ [ชื่อโครงการ] สำเร็จ"

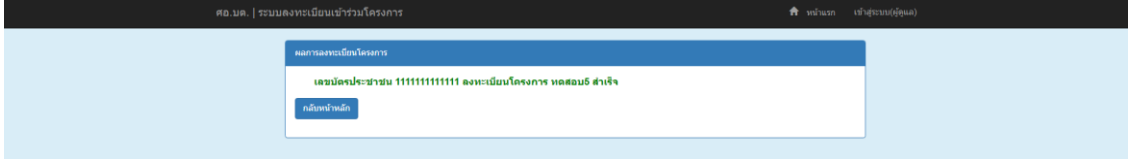

3.3.กรณีเคยลงทะเบียนเข้าร่วมโครงการแล้ว จะปรากฏข้อความสีเขียว "เลขบัตรประชาชน [เลขบัตร ประชาชน] ได้ลงทะเบียนโครงการ [ชื่อโครงการ] แล้วเมื่อวันที่ [วัน-เดือน-ปี] [เวลาที่ลงทะเบียน]"

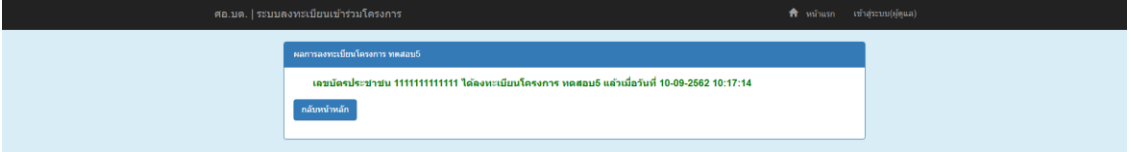